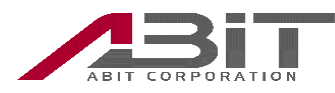

## **Ubuntu 環境で、データのみの SIM を使用する方法の例**

Ubuntu 環境でデータのみの SIM をネットワークに接続する方法の一例を示します。

## ■準備

- 1. Ubuntu 環境に wvdial をインストールします。
- 2. /etc/wvdial.conf を編集します。
	- wvdial.conf の記入例(SORACOM の SIM を使用)

[Dialer Defaults] Modem Type = Analog modem Phone =  $*99***1#$ Carrier Check  $=$  no Auto Reconnect = yes  $ISDN = 0$  $Init1 = ATZ$  $Init2 = AT + CFUN = 1$ Init3 =  $AT+CGDCONT=1," IP", "soracom.io" \leftarrow APN$ Dial Command = ATD Modem = /dev/ttyUSB0  $Baud = 460800$ Username = sora ←ユーザ名 Password = sora  $\leftarrow$ パスワード

- ■接続と切断
	- 1. 本機を Ubuntu PC へ取り付けます。
	- 2. ターミナルを開きます。
	- 3. 本機の取り付け時は CD-ROM として見えているので eject します。

eject /dev/sr1

※"sr1"の部分は環境により異なります。

- 4. 本機を usbserial として認識させます。 sudo modprobe usbserial vendor=0x15eb product=0x7d0e
- 5. usbserial として認識されているかを確認します。

## ls /dev/ttyU\*

認識されていれば、下記のように表示されます。

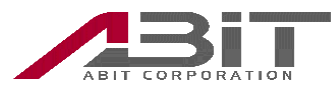

/dev/tthUSB0 /dev/tthUSB2 /dev/tthUSB2 /dev/tthUSB3

ここで何も表示されない場合は、下記のコマンドを実行して usbserial を開放してから再度 usbserial として認識させま す。

sudo rmmod usbserial

- 6. 下記コマンドを入力し、ダイヤルアップ接続を開始します。 sudo wvdial
- 7. 正常に接続されると、CONNECT と表示され、ネットワークから IP アドレスや DNS のアドレスが割り振られます。
- 8. 切断する場合には wvdial を実行中のターミナル上で[Cntl]+'C'を押します。